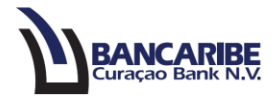

## **Guía para transferencias entre mis cuentas**

## **Objetivo:**

Servir de guía para realizar transferencias entre cuentas propias.

## **Solicitud de transferencias:**

1. Ingrese a la opción "Pagos y Transferencias/Nueva Transferencia/ Entre mis cuentas".

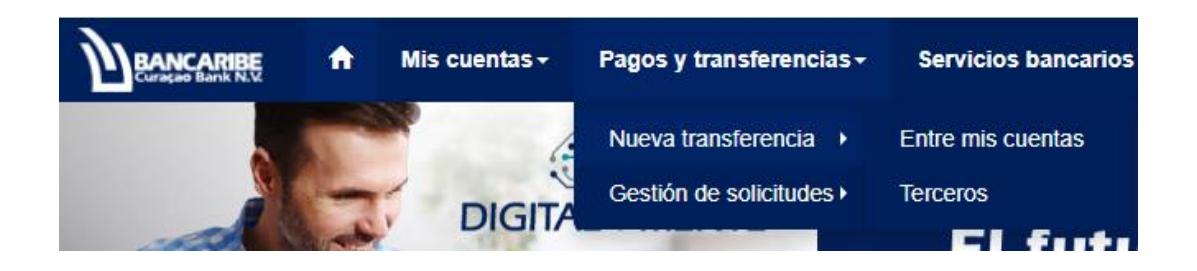

- 2. Complete los siguientes campos en la sección "1.Detalle":
	- a. Desde la cuenta: seleccione la cuenta a debitar.
	- b. A la cuenta: ubique la cuenta beneficiaria.
	- c. Monto: ingrese la cantidad que desea transferir.
	- d. Moneda: seleccione la moneda que aplica para esta solicitud.
	- e. Descripción: describa el detalle del pago o transferencia que está realizando.

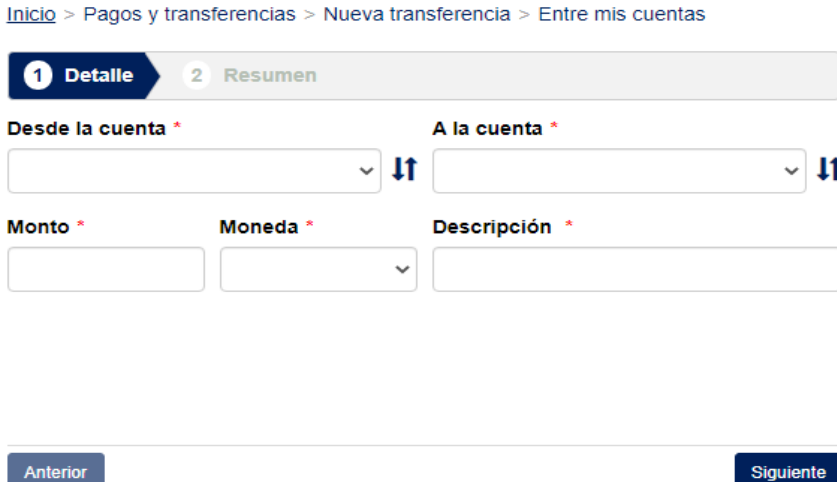

3. Presione el botón "Siguiente" para continuar.

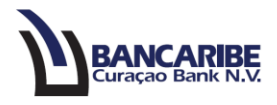

4. Visualizará el total de los datos registrados en el paso anterior, en la sección "Resumen".

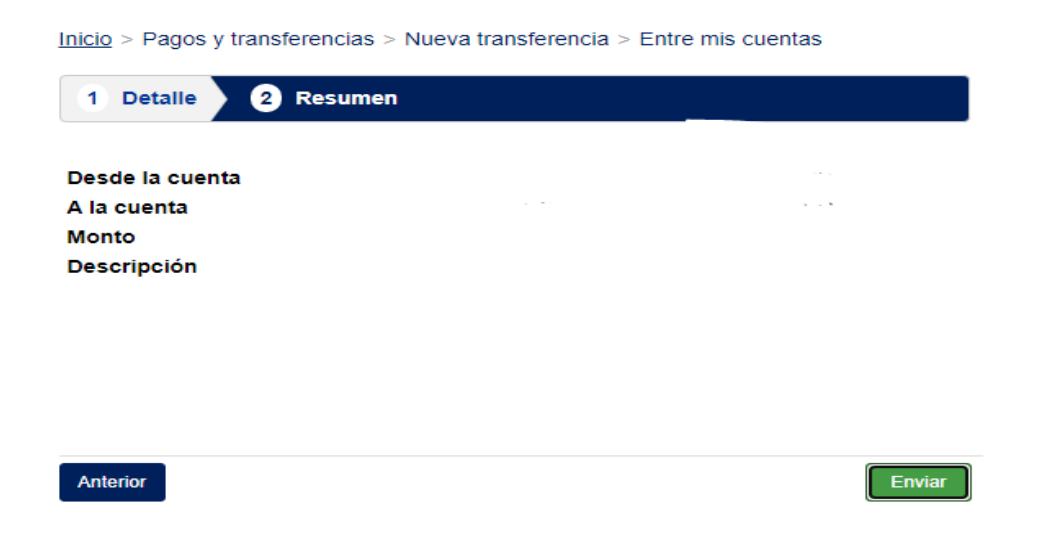

- 5. Si requiere realizar algún ajuste en los datos registrados, presione el botón "Anterior" y complete o modifique los datos necesarios.
- 6. Para continuar presione el botón "Enviar" para completar la ejecución de la transferencia.
- 7. Visualizará un mensaje en el que debe registrar la contraseña de inicio de sesión y presione el botón "Enviar".

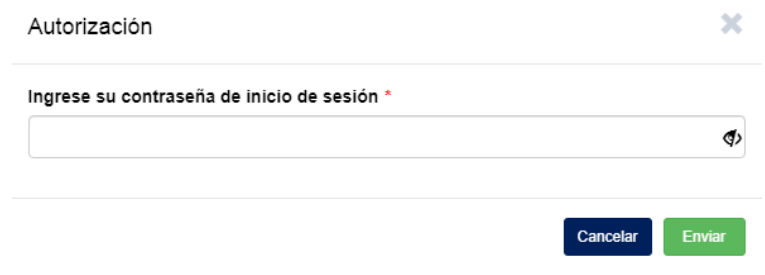

8. Para finalizar, visualizará un mensaje de que la transferencia ha sido ejecutada por el Banco.

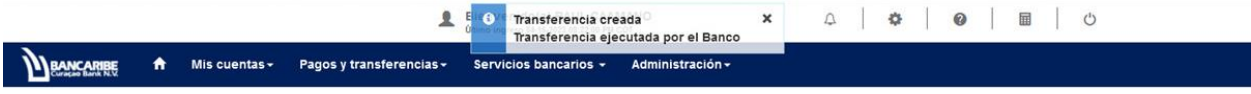